# Пакет документов

- [Создание пакета документов](#page-0-0)
- [Добавление документа в существующий пакет](#page-0-1)
- [Удаление документа из пакета](#page-2-0)
- [Отправка пакета документов](#page-3-0)
- [Перемещение между документами пакета из режима просмотра](#page-3-1)
- [Просмотр пакета в реестрах](#page-4-0)
- [Подписание/отклонение пакета документов](#page-4-1)

#### <span id="page-0-0"></span>Создание пакета документов

Для создания пакета документов перейдите в реестр Черновики.

Выберите минимум 2 документа с одинаковым получателем и нажмите кнопку Создать пакет:

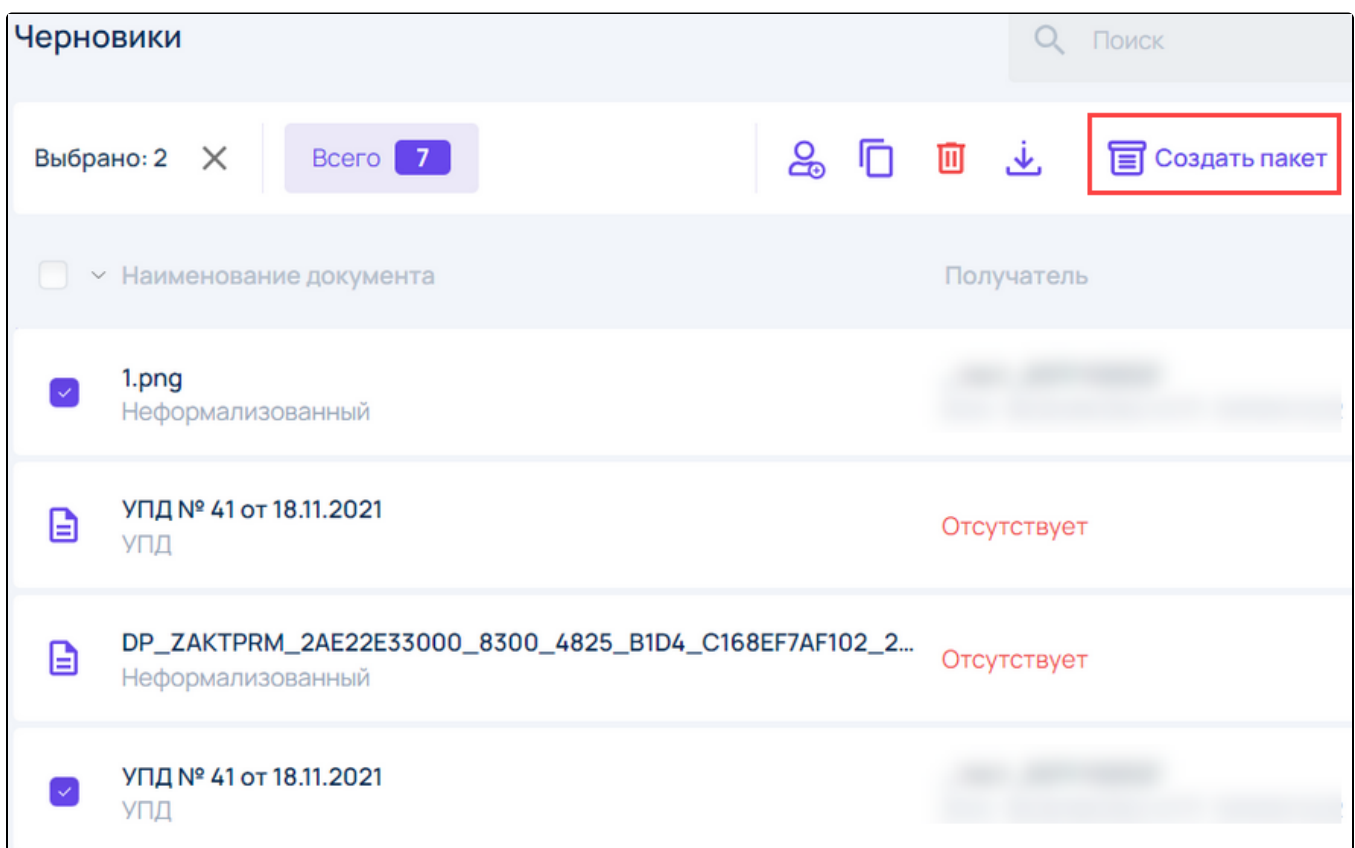

## <span id="page-0-1"></span>Добавление документа в существующий пакет

Для добавления документа в существующий пакет нажмите кнопку + на пакете документов в реестре Черновики:

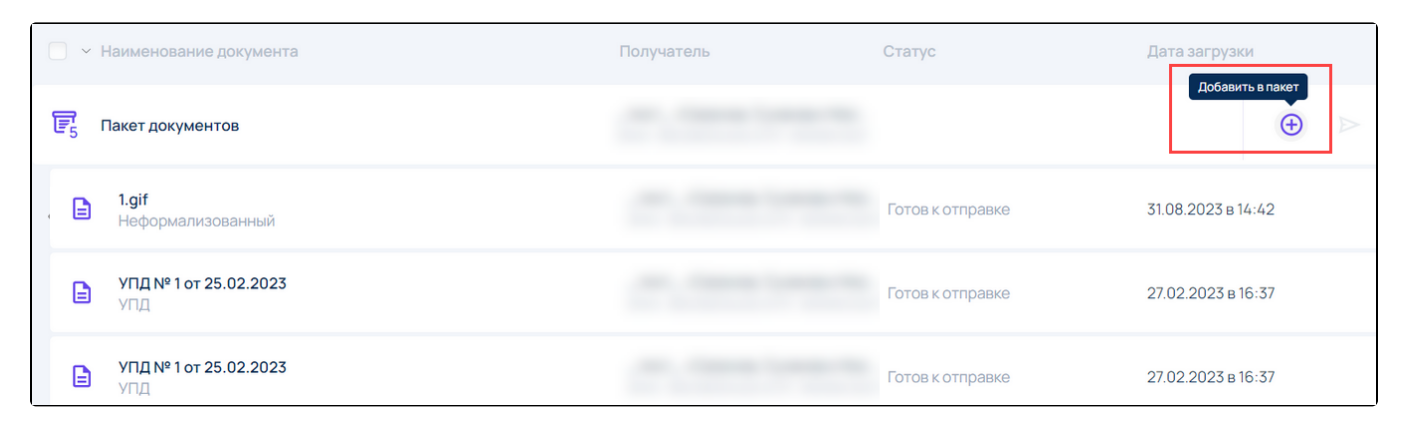

Либо перейдите в любой из документов пакета и нажмите кнопку Добавить в пакет:

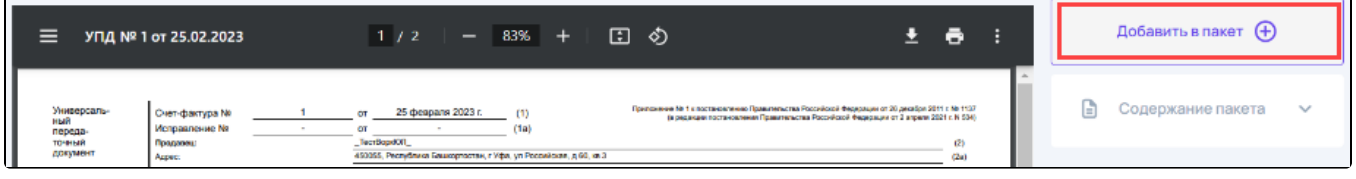

Откроется окно, в котором есть два варианта выбора добавления документа:

- 1. Файл с компьютера к выбранному файлу автоматически добавляется общий получатель;
- 2. Документа из черновиков отображаются только документы в которых получатель совпадает с получателем пакета.

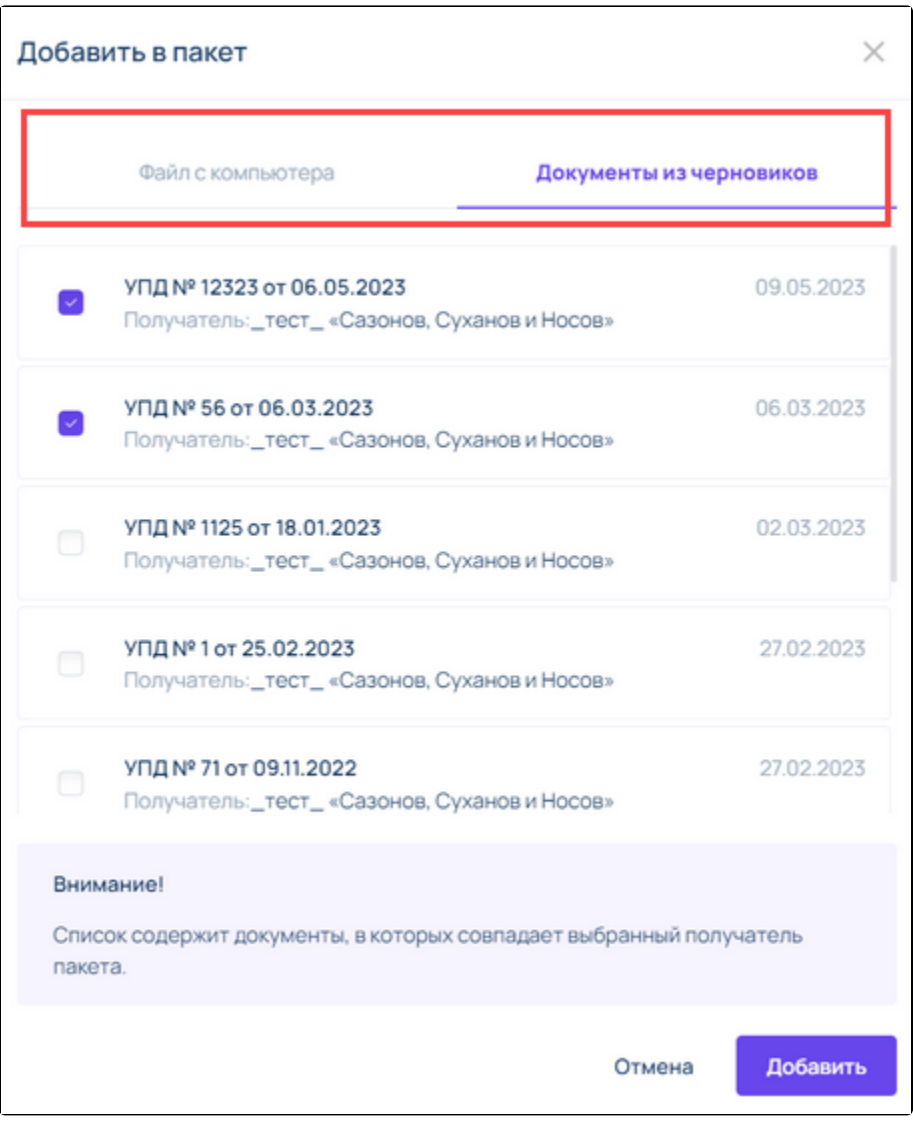

# <span id="page-2-0"></span>Удаление документа из пакета

Для удаления документа из пакета на выбранном документе нажмите кнопку Удалить из пакета:

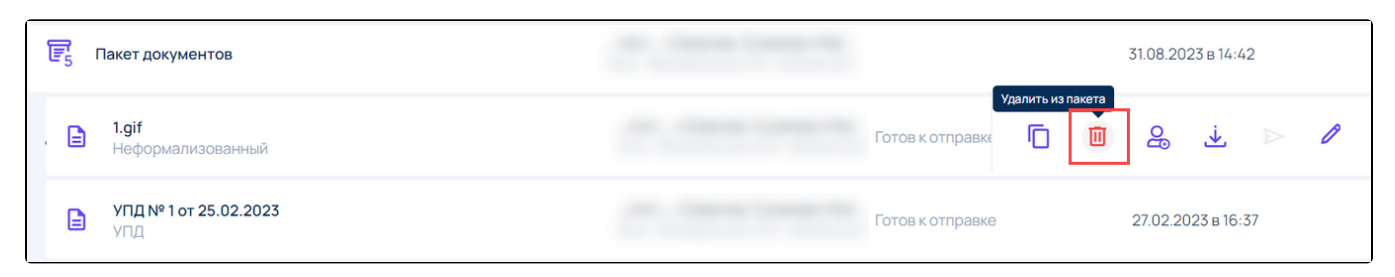

После подтверждения документ отобразится вне пакета в реестре Черновики:

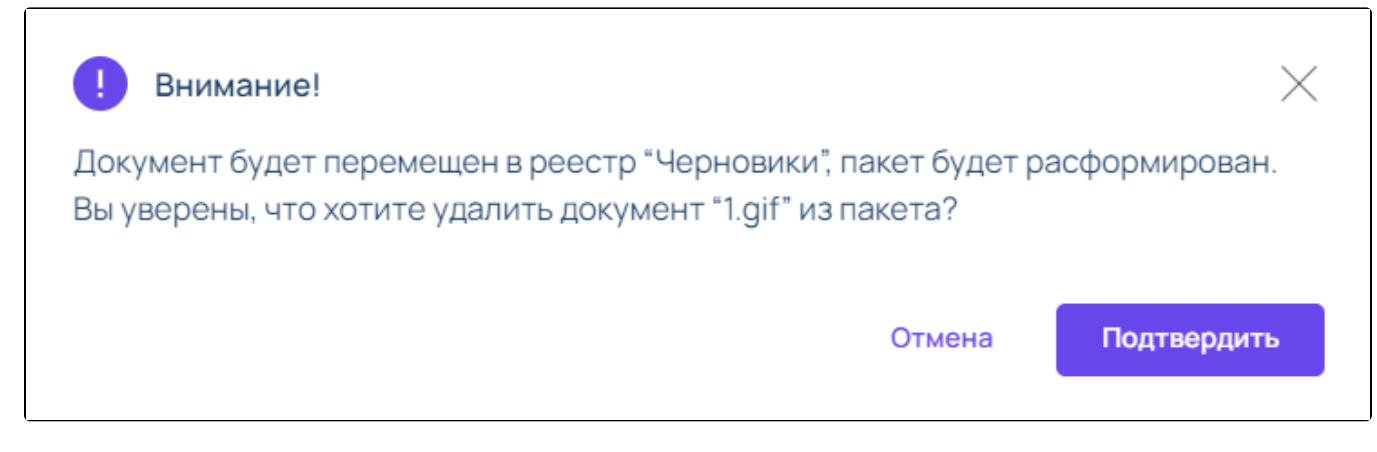

Пакет будет полностью расформирован при удалении последнего документа из пакета.

### <span id="page-3-0"></span>Отправка пакета документов

Отправка пакета документов аналогична отправке документа и доступна как из реестра Черновики, так и из режима просмотра документа.

В режиме просмотра документа выберите вариант отправки:

- 1. Пакет документов;
- 2. Текущий документ.

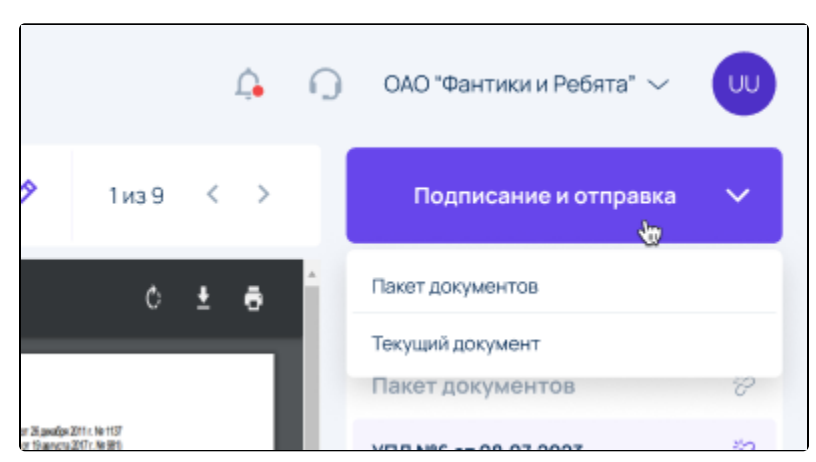

#### <span id="page-3-1"></span>Перемещение между документами пакета из режима просмотра

Для быстрого перемещения между документами пакета предусмотрены два баннера с информацией о документах пакета и возможностям перехода:

- в заголовке переход осуществляется нажатием кнопок < >, при этом отображается порядковый номер текущего документа в пакете;
- на правой панели в Содержимом пакета переход осуществляется по клику на наименование документа.

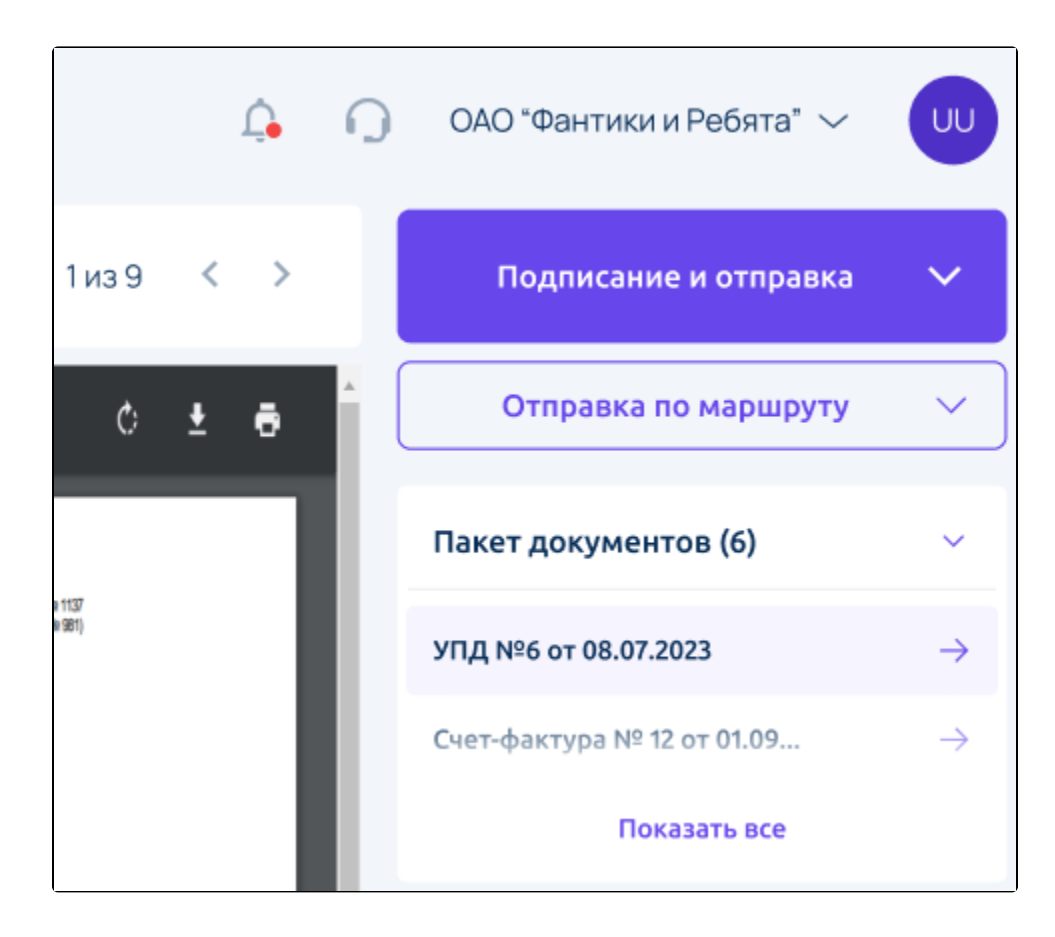

#### <span id="page-4-0"></span>Просмотр пакета в реестрах

По умолчанию в реестрах Входящие/Исходящие/Черновики пакет документов отображается в развернутом виде с отображением всех документов.

Для того чтобы свернуть или развернуть пакет, нажмите на строку с пакетом левой кнопкой мыши:

<span id="page-4-1"></span>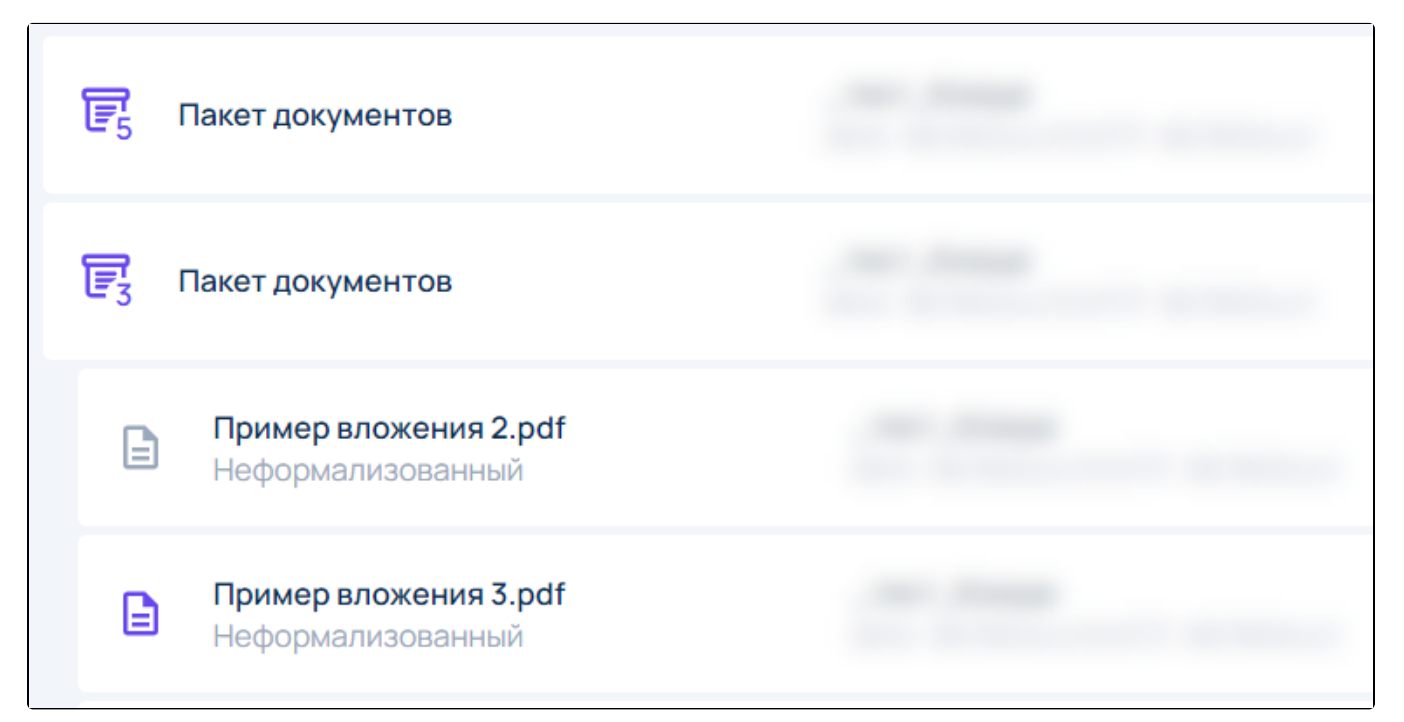

# Подписание/отклонение пакета документов

Подписание/отклонение пакета документов доступно:

1. В реестре **Входящие**:

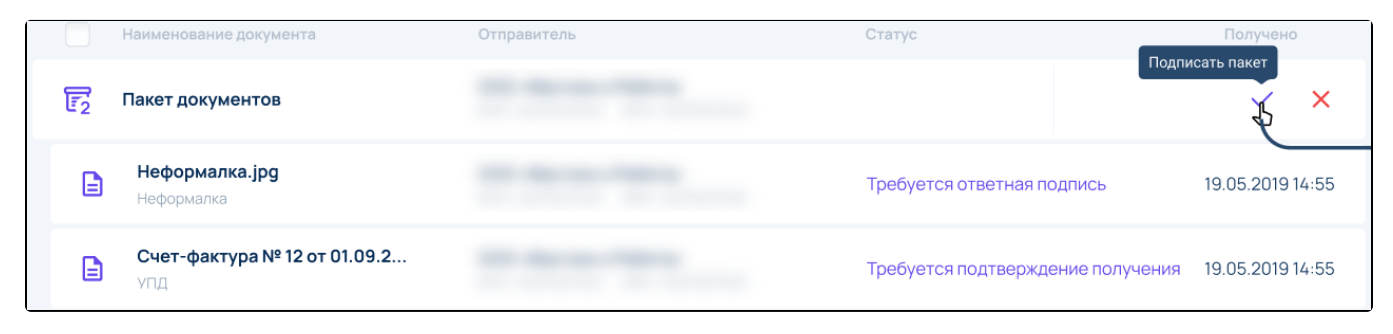

#### При отклонении пакета необходимо заполнить текст Уведомления об уточнении:

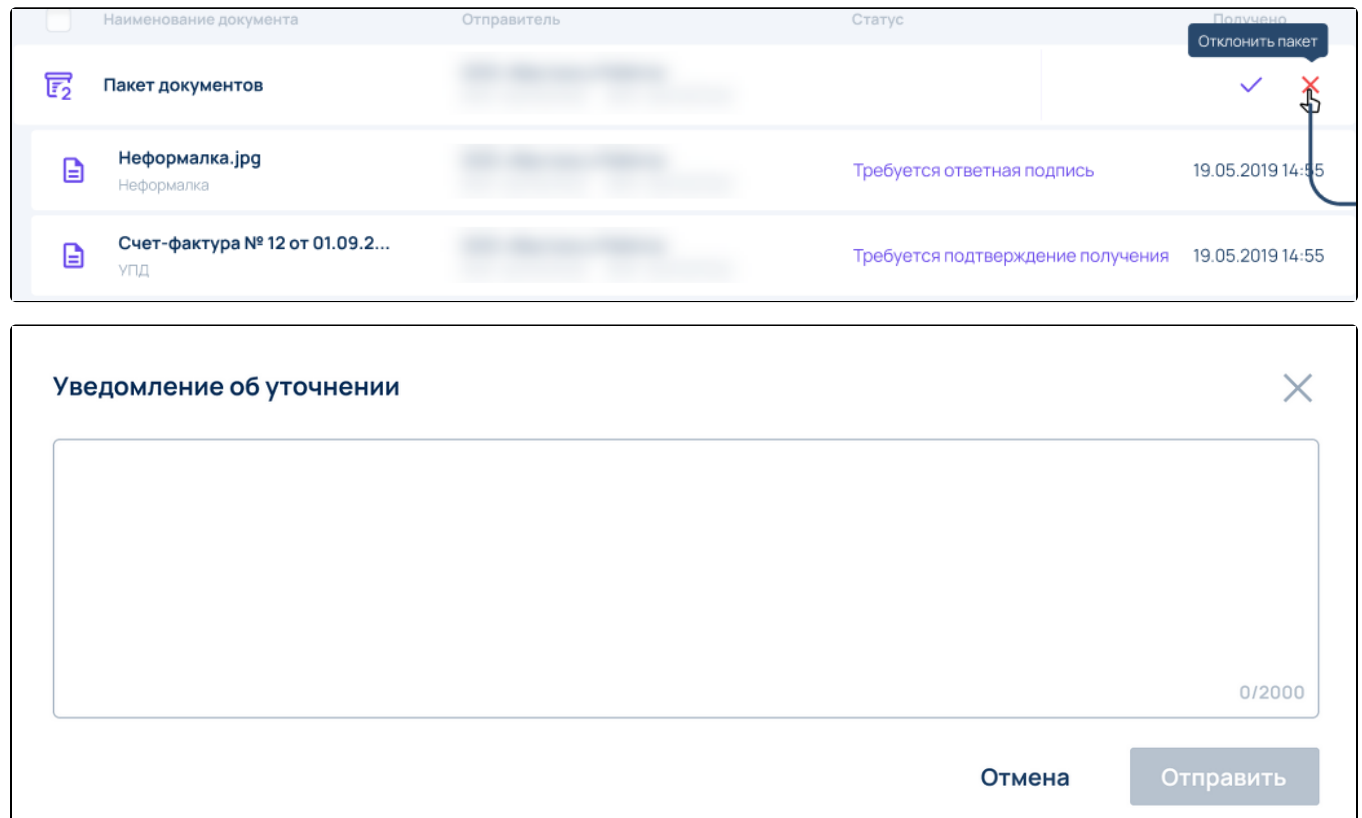

2. В режиме просмотра документа пакета отображаются кнопки Подписать документ/Отклонить документ:

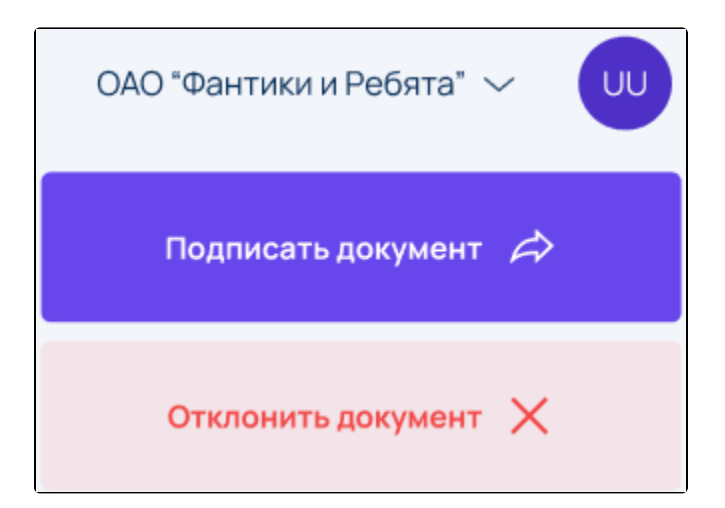